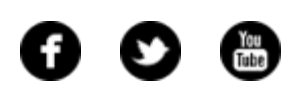

<span id="page-0-0"></span>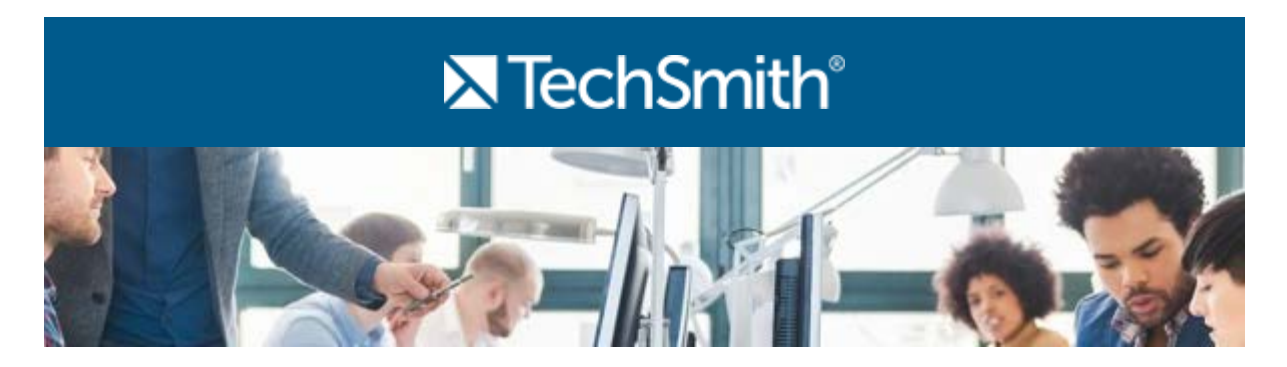

### Season's Greetings!

Welcome to the last TechSmith newsletter of the year. It hardly seems like that can be true, but 2016 is right around the corner.

I hope your holiday season is off to a great start. This time of year, I look forward to getting cards and letters filled with updates on what my family and friends have been up to this year (and, if I'm lucky, chocolate). But how cool would it be to receive a video instead? If you're looking for something a little different to send your loved ones this year, why not record a video holiday card? You could even make a quick and festive thank you video for that ugly sweater party you attended. Video lets you add a personal touch to your greetings, and, as a bonus, they don't even require a stamp!

Happy recording, and I'll see you next year.

Lauren Buskirk Newsletter Editor [newsletter@techsmith.com](mailto:newsletter@techsmith.com?subject=newsletter feedback) | [@TechSmith](http://twitter.com/TechSmith) | [contact support](https://support.techsmith.com/home?utm_source=nl&utm_medium=email&utm_content=dnl74&utm_campaign=tsc) | [community](http://feedback.techsmith.com/techsmith/?utm_source=nl&utm_medium=email&utm_content=dnl74&utm_campaign=tsc) forum

# TechSmith News

### SuperStamps Holiday – 160 Stamps You Can Use in Snagit

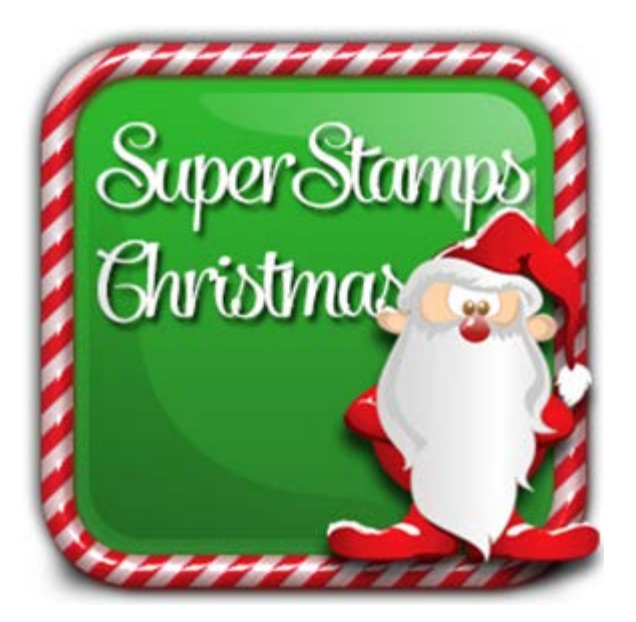

Inspired by the festive season, SoftwareCasa put together a stamp collection including more than 160 Christmas and Winter Holiday stamps ready for use in Snagit. The stamps are in transparent .PNG format, so you can easily place them on any background. There are also pre-made greeting cards included in .JPG format for quick use. Get creative this holiday season with SuperStamps, available only through our partner SoftwareCasa.

**[Learn more »](http://www.softwarecasa.com/superstamps-christmas.html)**

### TechSmith Fuse: New iOS Update

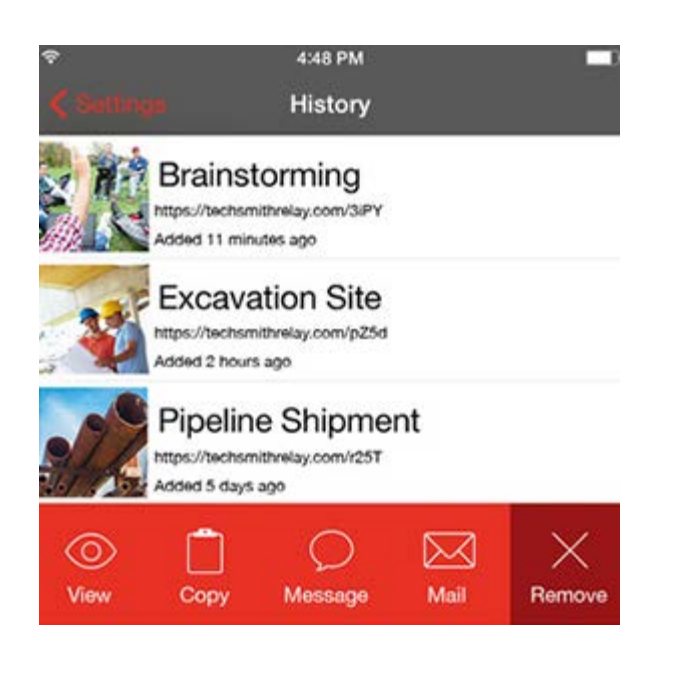

A new [TechSmith Fuse](https://www.techsmith.com/fuse.html?utm_source=nl&utm_medium=email&utm_content=dnl74&utm_campaign=tsc) (iOS) update is now available! With our latest version, you can quickly mark up screenshots and photos in Fuse; then email, tweet, or text your image directly from the Fuse iOS app. How handy is that? Now, when you see something important that could use a little marking up for clarification, you can do it right from your phone instead of waiting to get back to your computer. Quickly text it to your coworker/friend/mom, and ta-da you're sharing marked up images in real time!

**[Download now »](https://itunes.apple.com/app/id725534683)**

### Upcoming TechSmith Online & Onsite Paid Training Events

We love teaching both beginners and seasoned pros how to make the most out of their TechSmith tools. Check out the online trainings we have coming up soon...

- [\\$79 Camtasia Studio Getting Started Online Training \(Windows\) Dec. 15 11:30AM](https://attendee.gototraining.com/r/3826757131712453378) [- 1PM EST](https://attendee.gototraining.com/r/3826757131712453378)
- [\\$79 Camtasia Studio Beyond the Basics Online Training \(Windows\) Dec. 17](https://attendee.gototraining.com/r/6354418915248576514) [11:30AM - 1PM EST](https://attendee.gototraining.com/r/6354418915248576514)
- [\\$79 Unlock the Potential of Snagit Online Training \(Windows\) Jan. 14 11:30AM -](https://attendee.gototraining.com/r/3871425891100953346) [1PM EST](https://attendee.gototraining.com/r/3871425891100953346)

We'll also be in Charlotte, NC this February teaching Snagit and Camtasia Master Classes in person, and we'd love for you to join!

- [\\$595 Snagit Master Class \(Windows\) Feb. 8 8:30AM 4:30PM EST](http://www.eventbrite.com/e/camtasia-studio-snagit-training-classes-in-charlotte-windows-tickets-18993545205?aff=news)
- [\\$895 Camtasia Studio Two Day Master Class \(Windows\) Feb. 9 & 10 8:30AM -](http://www.eventbrite.com/e/camtasia-studio-snagit-training-classes-in-charlotte-windows-tickets-18993545205?aff=news)  [4:30PM EST](http://www.eventbrite.com/e/camtasia-studio-snagit-training-classes-in-charlotte-windows-tickets-18993545205?aff=news)
- [\\$1,290 Snagit/Camtasia Studio \(Windows\) 3-Day Bundle Feb. 8, 9, & 10](http://www.eventbrite.com/e/camtasia-studio-snagit-training-classes-in-charlotte-windows-tickets-18993545205?aff=news)

Looking for more training options? Here's all the [training events](https://www.techsmith.com/webinars.html?utm_source=nl&utm_medium=email&utm_content=dnl74&utm_campaign=tsc) we have planned, and we also have [custom training](https://www.techsmith.com/training.html?utm_source=nl&utm_medium=email&utm_content=dnl74&utm_campaign=tsc) available.

### TechSmith Blog

Get the latest news, discover helpful tips and how tos, see inside TechSmith, and read stories about people like you.

#### **[Explore our blog »](http://blogs.techsmith.com/?utm_source=nl&utm_medium=email&utm_content=dnl74&utm_campaign=tsc)**

### TechSmith YouTube Channel

Subscribe to Channel TechSmith to stay up to date on the latest and greatest in image and video capture and screencasting.

#### **[Watch our helpful videos »](https://www.youtube.com/user/ChannelTechSmith?utm_source=nl&utm_medium=email&utm_content=dnl74&utm_campaign=tsc)**

# Customer Spotlight

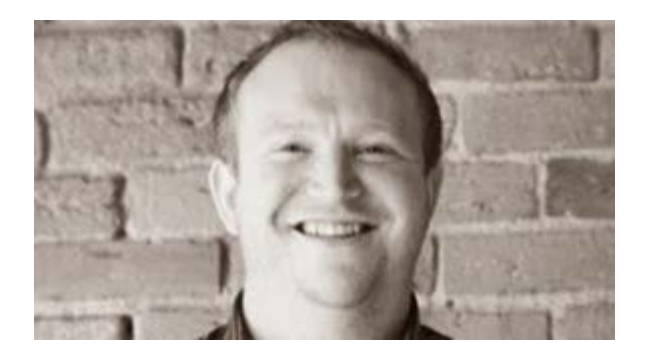

"Camtasia helped us to easily respond to customer feedback and launch videos. Requests for video tutorials are a thing of the past, and we're seeing positive comments about the screencasts, customers love them!" *-Gary Allen, Unbounce*

#### **[Read the full story »](http://blogs.techsmith.com/customer-stories/video-tutorials-trump-text-unbounce/)**

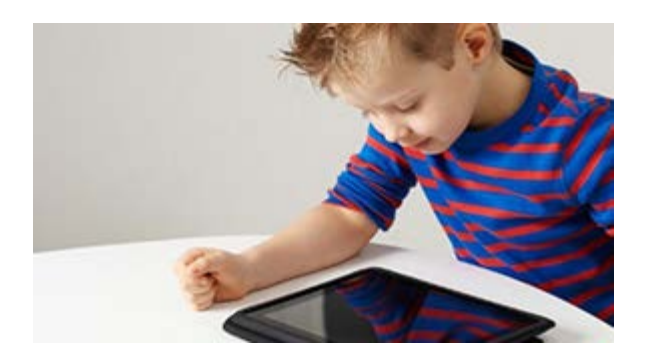

"Children's engagement with the Internet and technology has led to a number of favorable developments and advancements, along with better outcomes in the social and emotional realms." *-Jimmy Sorensen, Camp Instructor, iD Tech*

#### **[Read the full story »](http://blogs.techsmith.com/for-educators/technology-and-education-parents-should-value/)**

### **Tutorials**

# Coach's Eye

Not sure what to give the coach that has everything? We're put together a list of popular tech gadgets our coaches get excited about. **[See the full guide »](http://blog.coachseye.com/holiday-gift-guide/?utm_source=nl&utm_medium=email&utm_content=dnl74&utm_campaign=tsc)**

# Snagit

You've captured an image in Snagit. Now, it's time to edit. You can easily

# Snagit for Mac

 If you're working in the Snagit Editor and want to resize or move objects, change settings for multiple objects, or remove unwanted parts in an image, you'll need to know how to make a selection on the canvas. **[Learn how »](https://www.techsmith.com/tutorial-snagit-mac-3-make-selection.html?utm_source=nl&utm_medium=email&utm_content=dnl74&utm_campaign=tsc)**

# Camtasia Studio

Green screen is when you replace the real background of a video with a digital background. Quite simply, it offers the most natural-looking way to integrate your subject with other types of media you might want to show. **[Learn more »](http://blogs.techsmith.com/tips-how-tos/how-to-create-a-diy-green-scre/?utm_source=nl&utm_medium=email&utm_content=dnl74&utm_campaign=tsc)**

# Camtasia for Mac

 If you're ready to get started with captioning, I'm happy to report that it's getting easier to do! A good place to start would be adding closed (or open!) captions with Camtasia. **[Learn more »](http://blogs.techsmith.com/tips-how-tos/closed-captions-online-videos/?utm_source=nl&utm_medium=email&utm_content=dnl74&utm_campaign=tsc)**

# Jing

Want to copy an image from your screen into an email or document? Jing can help you with that. The Copy button only appears in the Jing Image Preview Window, and you cannot copy videos. **[Watch the video »](https://www.techsmith.com/tutorial-jing-copy-button.html?utm_source=nl&utm_medium=email&utm_content=dnl74&utm_campaign=tsc)**

### Screencast.com

Screencast.com is capable of hosting any type of file you wish to upload,

 however it is optimized for videos and images. This article explains how Screencast.com handles various file types and provides tips to ensure your viewers have the best possible experience. **[Learn how »](http://www.screencast.com/help/tutorial.aspx?id=491)**

# Morae

In Manager, use the Survey Viewer to view a summary of all results for an individual survey. In the Survey Viewer, you can access all surveys from all studies in a project, edit or enter survey results, and export results from each survey. **[Learn more »](https://www.techsmith.com/tutorial-morae-view-survey-answers.html?utm_source=nl&utm_medium=email&utm_content=dnl74&utm_campaign=tsc)**